Первый заместитель генерального директора заместитель по научной работе ФГУП «ВНИИФТРИ» А.Н. Щипунов **ACASA**  $10<sup>°</sup>$ 2015 г.

**УТВЕРЖДАЮ** 

## Инструкция

# Комплекс автоматизированный измерительно-вычислительный ТМСА 1.0-40.0 Б 056

# Методика поверки

## 651-15-38 MII

 $1.6.63102 - 16$ 

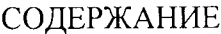

 $\mathcal{L}^{\text{max}}_{\text{max}}$ 

 $\label{eq:2.1} \frac{1}{\sqrt{2}}\sum_{i=1}^n\frac{1}{\sqrt{2}}\sum_{i=1}^n\frac{1}{\sqrt{2}}\sum_{i=1}^n\frac{1}{\sqrt{2}}\sum_{i=1}^n\frac{1}{\sqrt{2}}\sum_{i=1}^n\frac{1}{\sqrt{2}}\sum_{i=1}^n\frac{1}{\sqrt{2}}\sum_{i=1}^n\frac{1}{\sqrt{2}}\sum_{i=1}^n\frac{1}{\sqrt{2}}\sum_{i=1}^n\frac{1}{\sqrt{2}}\sum_{i=1}^n\frac{1}{\sqrt{2}}\sum_{i=1}^n\frac$ 

 $\label{eq:2.1} \frac{1}{\sqrt{2}}\int_{0}^{\infty}\frac{1}{\sqrt{2\pi}}\left(\frac{1}{\sqrt{2\pi}}\right)^{2\alpha} \frac{1}{\sqrt{2\pi}}\int_{0}^{\infty}\frac{1}{\sqrt{2\pi}}\left(\frac{1}{\sqrt{2\pi}}\right)^{\alpha} \frac{1}{\sqrt{2\pi}}\frac{1}{\sqrt{2\pi}}\int_{0}^{\infty}\frac{1}{\sqrt{2\pi}}\frac{1}{\sqrt{2\pi}}\frac{1}{\sqrt{2\pi}}\frac{1}{\sqrt{2\pi}}\frac{1}{\sqrt{2\pi}}\frac{1}{\sqrt{2\pi}}$ 

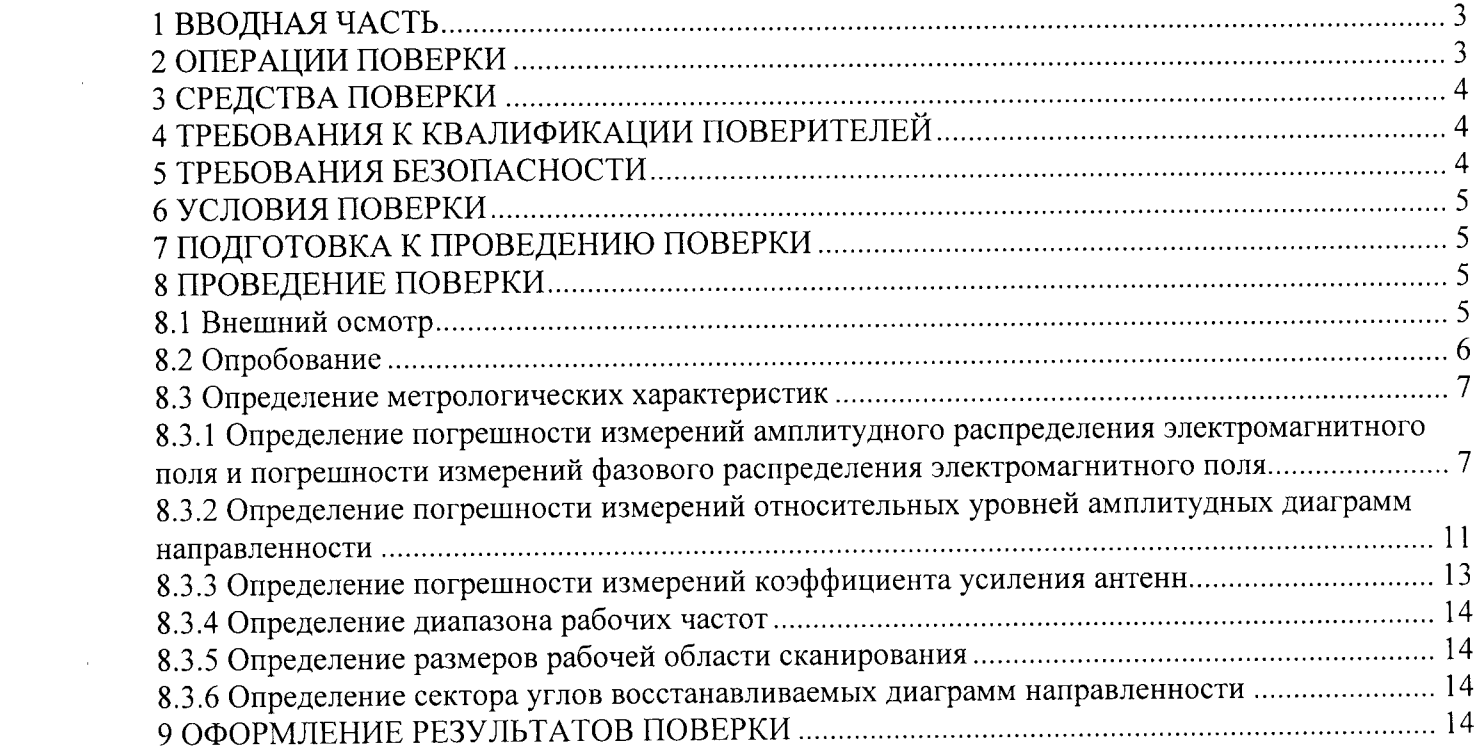

 $\label{eq:2.1} \frac{1}{\sqrt{2}}\int_{\mathbb{R}^3}\frac{1}{\sqrt{2}}\left(\frac{1}{\sqrt{2}}\right)^2\frac{1}{\sqrt{2}}\left(\frac{1}{\sqrt{2}}\right)^2\frac{1}{\sqrt{2}}\left(\frac{1}{\sqrt{2}}\right)^2.$ 

## 1 ВВОДНАЯ ЧАСТЬ

1.1 Настоящая методика поверки (далее - МП) устанавливает методы и средства первичной и периодической поверок комплекса автоматизированного измерительно-вычислительного ТМСА 1.0-40.0 Б 056, заводской № 056 (далее – комплекс).

Первичная поверка комплекса проводится при вводе его в эксплуатацию и после ремон-Ta.

Периодическая поверка комплекса проводится в ходе его эксплуатации и хранения.

1.2 Комплекс предназначен для измерений радиотехнических характеристик антенн.

1.3 Поверка комплекса проводится не реже одного раза в 24 (двадцать четыре) месяца и после каждого ремонта.

## 2 ОПЕРАЦИИ ПОВЕРКИ

При проведении поверки комплекса должны быть выполнены операции, указанные в таблице 1.

Таблица 1 - Операции поверки

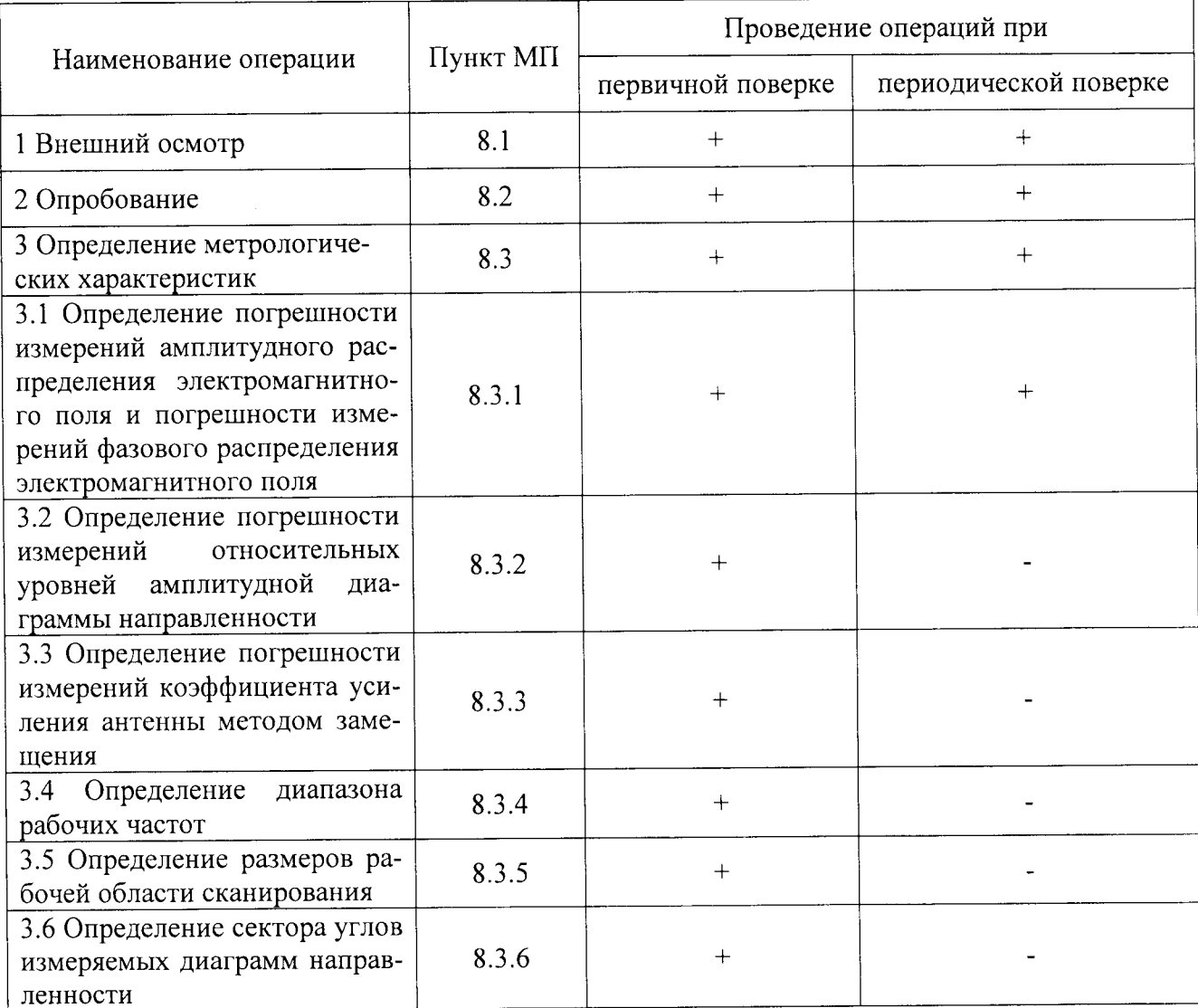

## 3 СРЕДСТВА ПОВЕРКИ

3.1 При проведении поверки комплекса должны быть применены средства измерений, указанные в таблице 2.

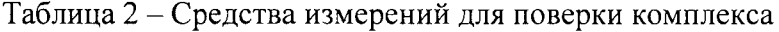

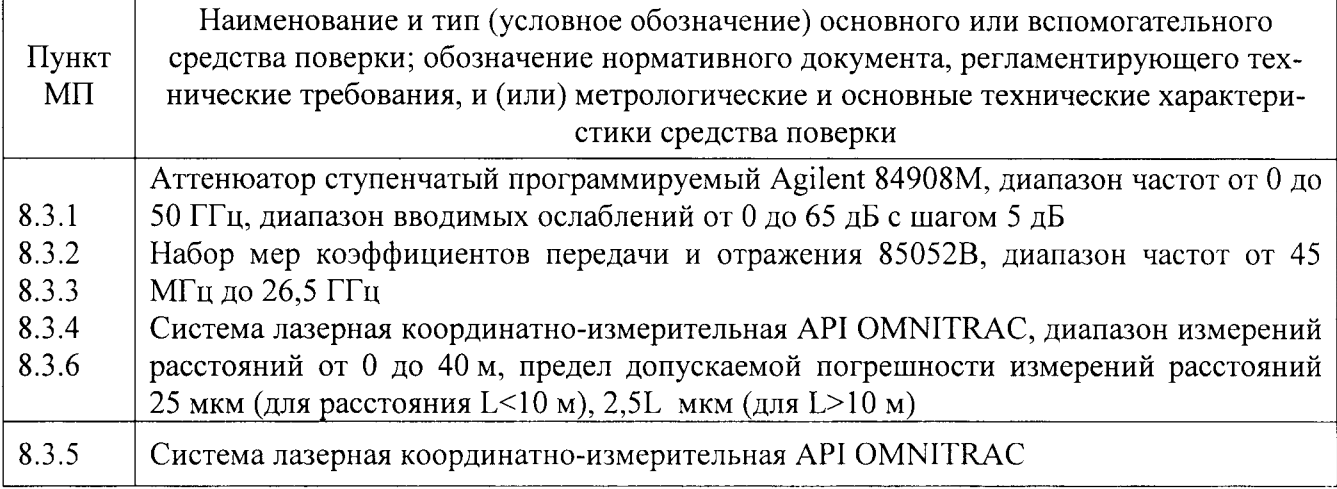

3.2 Допускается использовать аналогичные средства поверки, которые обеспечат измерения соответствующих параметров с требуемой точностью.

3.3 Средства поверки должны быть исправны, поверены и иметь свидетельства о поверке.

#### 4 ТРЕБОВАНИЯ К КВАЛИФИКАЦИИ ПОВЕРИТЕЛЕЙ

4.1 Поверка должна осуществляться лицами, аттестованными в качестве поверителей в области радиотехнических измерений в порядке, установленном в ПР 50.2.012-94 «ГСИ. Порядок аттестации поверителей средств измерений», и имеющим квалификационную группу электробезопасности не ниже третьей.

4.2 Перед проведением поверки поверитель должен предварительно ознакомиться с документом «Комплекс автоматизированный измерительно-вычислительный TMCA 1.0-40.0 Б 056. Руководство по эксплуатации».

#### 5 ТРЕБОВАНИЯ БЕЗОПАСНОСТИ

5.1 При проведении поверки должны быть соблюдены все требования безопасности в соответствии с ГОСТ 12.3.019-80 «ССБТ. Испытания и измерения электрические. Общие требования безопасности», а также требования безопасности, приведённые в эксплуатационной документации на составные элементы комплекса и средства поверки.

5.2 Размещение и подключение измерительных приборов разрешается производить только при выключенном питании.

#### 6 УСЛОВИЯ ПОВЕРКИ

6.1 При проведении поверки комплекса должны соблюдаться условия, приведенные в таблице 3.

Таблина 3 – Условия провеления поверки комплекса

| Влияющая величина                                   | Нормальное<br>значение | Допускаемое отклонение от<br>нормального значения |
|-----------------------------------------------------|------------------------|---------------------------------------------------|
| Температура окружающей среды, °С                    | 20                     | ± 5                                               |
| Относительная влажность воздуха, %                  | от 40 до 80            |                                                   |
| Атмосферное давление, кПа                           | от 84 до 106,7         |                                                   |
| Напряжение питающей сети переменного то-<br>ка, $B$ | 220                    | ± 22                                              |
| Частота питающей сети, Гц                           | 50                     | 士。                                                |

#### 7 ПОДГОТОВКА К ПРОВЕДЕНИЮ ПОВЕРКИ

7.1 Проверить наличие эксплуатационной документации и срок действия свидетельств о поверке на средства поверки.

7.2 Подготовить средства поверки к проведению измерений в соответствии с руководствами по их эксплуатации.

#### 8 ПРОВЕДЕНИЕ ПОВЕРКИ

#### 8.1 Внешний осмотр

8.1.1 При проведении внешнего осмотра комплекса проверить:

- комплектность и маркировку комплекса;

- наружную поверхность элементов комплекса, в том числе управляющих и питающих кабелей:

- состояние органов управления;

8.1.2 Проверку комплектности комплекса проводить сличением действительной комплектности с данными, приведенными в разделе «Комплект поставки» документа «Комплекс автоматизированный измерительно-вычислительный ТМСА 1.0-40.0 Б 056. Паспорт» (далее - $\Pi C$ ).

8.1.3 Проверку маркировки производить путем внешнего осмотра и сличением с данными, приведенными в ПС.

8.1.4 Результаты внешнего осмотра считать положительными, если:

- комплектность и маркировка комплекса соответствует ПС;

- наружная поверхность комплекса не имеет механических повреждений и других дефектов;

- управляющие и питающие кабели не имеют механических и электрических повреждений:

- органы управления закреплены прочно и без перекосов, действуют плавно и обеспечивают надежную фиксацию;

- все надписи на органах управления и индикации четкие и соответствуют их функциональному назначению.

В противном случае результаты внешнего осмотра считать отрицательными и последующие операции поверки не проводить.

### 8.2 Опробование

8.2.1 Идентификация программного обеспечения (далее - ПО)

8.2.1.1 Включить персональные компьютеры (далее - ПК), для чего:

- на блоке источника бесперебойного питания нажать кнопку ВКЛ;

- нажать на системном блоке ПК кнопку включения;

- включить монитор.

После загрузки операционной системы WINDOWS 7 на экране монитора ПК наблюдать иконку программы Vector.

Установить далее на ПК программу, позволяющую определять версию и контрольную сумму файла по алгоритму MD5, например, программу «HashTab».

8.2.1.2 Выбрать в папке TRIM файл FrequencyMeas.exe, нажать на правую кнопку мыши на файле и выбрать пункт «Свойства». Открыть вкладку «Хеш-суммы файлов». Наблюдать контрольную сумму файла FrequencyMeas.exe по алгоритму MD5. Открыть вкладку «О программе». Наблюдать значение версии файла FrequencyMeas.exe. Результаты наблюдения зафиксировать в рабочем журнале.

8.2.1.3 Повторить операции п. 8.2.1.2 для программы AmrView.exe.

8.2.1.4 Сравнить полученные контрольные суммы и версии с их значениями, записанными в ПС. Результат сравнения зафиксировать в рабочем журнале.

8.2.1.5 Результаты идентификации ПО считать положительными, если полученные идентификационные данные ПО соответствуют значениям, приведенным в таблице 3.

Таблица 3 - Идентификационные данные ПО

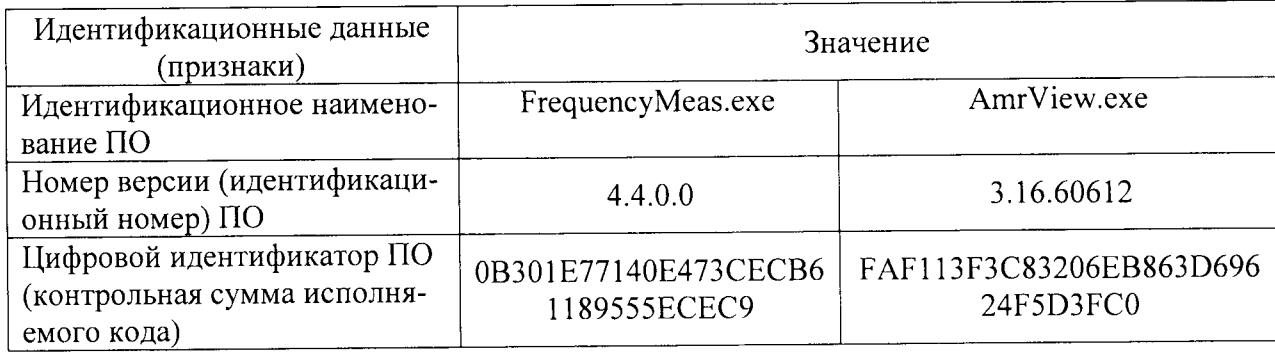

В противном случае результаты проверки соответствия ПО считать отрицательными и последующие операции поверки не проводить.

8.2.2 Проверка работоспособности

8.2.2.1 Подготовить комплекс к работе в соответствии с РЭ.

8.2.2.2 Проверить работоспособность аппаратуры комплекса путем проверки отсутствия сообщений об ошибках и неисправностях при загрузке программного продукта для измерений в ближней зоне «FrequencyMeas».

8.2.2.3 Проверить работоспособность всех приводов четырехкоординатного Т-сканера:

 $-$ при перемещении по оси 0х;

- при перемещении по оси 0у;

- при перемещении по оси 0z;

- при вращении каретки зонда в плоскости поляризации.

8.2.2.4 Соединить при помощи перемычки соединитель кабеля «вход антенны-зонда» и соединитель кабеля «выход испытываемой антенны». В соответствии с эксплуатационной документацией подготовить к работе векторный анализатор цепей из состава комплекса, перевести его в режим измерений модуля комплексного коэффициента передачи. Установить следующие настройки ВАЦ:

- полоса анализа от 1 до 26 ГГц;

- ширина полосы пропускания 1 МГц;

- уровень мощности выходного колебания 0 дБ (мВт).

На экране векторного анализатора цепей наблюдать результат измерений частотной зависимости модуля коэффициента передачи. При этом должны отсутствовать резкие изменения полученной характеристики, свидетельствующие о неудовлетворительном состоянии радиочастотного тракта комплекса.

8.2.2.5 Результаты поверки считать положительными, если четырехкоординатный Тсканер обеспечивает перемещение антенны-зонда по осям 0х, 0у, 0г и в плоскости поляризации, на экране векторного анализатора цепей наблюдается результат измерений частотной зависимости модуля коэффициента передачи без резких изменений, а также отсутствует программная или аппаратная сигнализация о неисправностях комплекса.

#### 8.3 Определение метрологических характеристик

8.3.1 Определение погрешности измерений амплитудного распределения электромагнитного поля и погрешности измерений фазового распределения электромагнитного поля

8.3.1.1 Относительную погрешность измерений амплитудного распределения электромагнитного поля  $\Delta_A$ , дБ, определить по формуле:

$$
\Delta_A = 20 \lg \left( 1 + 1.1 \sqrt{\theta_{A1}^2 + \theta_{A2}^2} \right),\tag{1}
$$

где  $\theta_{A1}$  - погрешность измерений модуля комплексного коэффициента передачи векторным анализатором цепей из состава комплекса;

 $\theta_{A2}$ - погрешность измерений, обусловленная неидеальной поляризационной развязкой антенн-зондов из состава комплекса.

Погрешность измерений фазового распределения электромагнитного поля  $\Delta_{a}$ , °, определить по формуле:

$$
\Delta_{\phi} = \frac{180}{\pi} 1.1 \sqrt{\theta_{\phi_1}^2 + \theta_{\phi_2}^2 + \theta_{\phi_3}^2} \,, \tag{2}
$$

где  $\theta_{\varphi_1}$  - погрешность измерений фазы комплексного коэффициента передачи векторным анализатором цепей из состава комплекса, рад;

 $\theta_{\phi 2}$ - погрешность измерений фазы, обусловленная неточностью позиционирования антенны-зонда в плоскости сканирования, рад;

 $\theta_{\varphi}$ , погрешность измерений фазы, обусловленная случайными перегибами радиочастотного тракта комплекса, рад.

Погрешности измерений амплитудного распределения электромагнитного поля и погрешности измерений фазового распределения электромагнитного поля определить при относительных уровнях амплитудного распределения от минус 10 до минус 50 дБ с интервалом 10 дБ при соотношениях сигнал/шум на входе приемного канала ВАЦ не менее 30 дБ и не менее 10 дБ.

Погрешности измерений амплитудного распределения электромагнитного поля и погрешности измерений фазового распределения электромагнитного поля определить на частотах  $1; 2; 4; 8; 12; 18; 26 \Gamma \Gamma \mu$ .

Частные составляющие погрешности измерений (слагаемые в выражениях (1) и (2)) определить по следующим методикам.

8.3.1.2 Погрешность измерений модуля комплексного коэффициента передачи векторным анализатором цепей из состава комплекса определить при помощи аттеню aropa Agilent 84908M.

В измерительный тракт комплекса внести аттеню атор таким образом, чтобы он соединял разъемы радиочастотных кабелей для подключения испытываемой антенны и антенны-зонда. Ослабление аттеню атора установить равным 0 дБ.

Провести полную двухпортовую калибровку векторного анализатора цепей из состава комплекса в комплекте с штатными радиочастотными кабелями и аттеню атором в диапазоне частот от 1 до 26 ГГц в соответствии с технической документацией на него.

Установить следующие настройки векторного анализатора цепей:

- полоса анализа от 1 до 26 ГГц;
- ширина полосы пропускания 500 Гц;
- режим измерений модуля комплексного коэффициента передачи S21;

- количество точек 3601.

Без подачи мощности с порта генератора векторного анализатора цепей провести изме-

рения модуля комплексного коэффициента передачи  $|Si2(f_i)|$ , дБ. Зафиксировать верхнюю гра-

ницу АЧХ шума N, дБ, а также нижний предел измерений модуля коэффициента передачи на уровне (N+10) и (N+30), дБ, что соответствует соотношениям сигнал/шум на входе приемного канала ВАЦ 10 и 30 дБ, соответственно.

Увеличивая мощность сигнала с порта генератора векторного анализатора цепей, зафик- $|Si2(f_i)| \ge (N+60)$  и сировать опорный уровень, при котором обеспечивается условие

 $|S12(f_i)| \ge (N + 90)$ ,  $\mu$ B.

Изменяя ослабление аттеню атора от 10 до 50 дБ с шагом 10 дБ, провести измерения модуля комплексного коэффициента передачи.

Погрешность измерений модуля комплексного коэффициента передачи на каждой частоте  $f_i$ , указанной в п. 8.3.1.1, рассчитать как разницу (в логарифмических единицах) между измеренным значением модуля коэффициента передачи  $|S12(f_i)|$ , дБ, и действительным значением ослабления аттеню атора  $L(f_i)$ , дБ, записанным в его технической документации (свидетельстве о поверке):

$$
\theta_{A}(f_i) = \left| \begin{matrix} \frac{\partial f_i}{\partial x_i} & -L(f_i) \end{matrix} \right| - L(f_i), \tag{3}
$$

За погрешность  $\theta_{A1}$  для каждого номинала ослабления, соответствующего относительному уровню амплитудного распределения электромагнитного поля М, принять максимальное значение погрешности измерений  $\theta_{\scriptscriptstyle{A1}}(f_i)$ соответствующего номинала ослабления аттеню атора в установленной полосе частот в линейном масштабе:

$$
\theta_{A1}^{(M)} = \max \left\{ 10^{\frac{\theta_{A1}^{(M)}(f_i)}{20}} \right\}.
$$
 (4)

Результаты поверки записать в таблицу.

Таблица 4 – Результаты оценки погрешности измерений модуля комплексного коэффициента передачи векторным анализатором цепей из состава комплекса

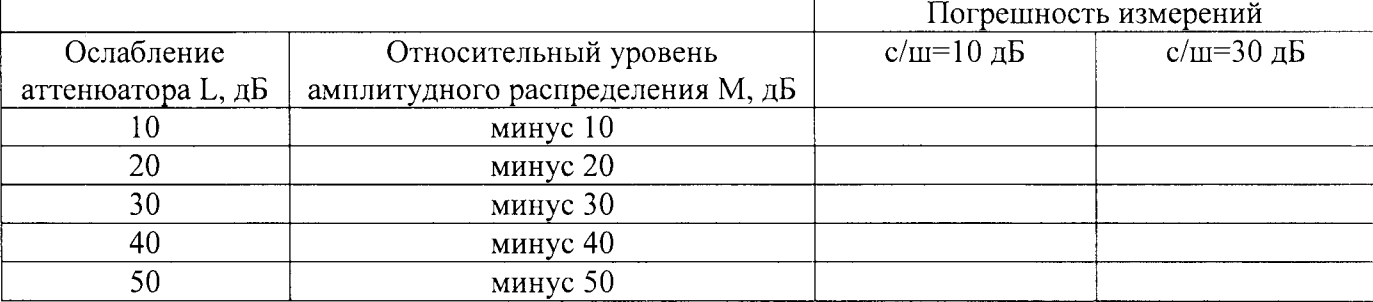

8.3.1.3 Погрешность измерений, обусловленную неидеальной поляризационной развязкой антенн-зондов из состава комплекса, определить по формуле:

$$
\theta_{A2} = (1 + 10^{0.1KIP})^2 - 1,\tag{5}
$$

где кпр - минимальный уровень кроссполяризационной развязки антенн-зондов из состава комплекса, принимаемый равным минус 20 дБ.

8.3.1.4 Погрешность измерений фазы комплексного коэффициента передачи векторным анализатором цепей из состава комплекса определить с помощью набора мер коэффициентов передачи и отражения 85052В и аттеню aropa Agilent 84908М.

В измерительный тракт комплекса внести аттеню атор и меру фазового сдвига из состава

набора 85052В таким образом, чтобы они соединял разъемы радиочастотных кабелей для подключения испытываемой антенны и антенны-зонда. Ослабление аттеню атора установить равным 0 лБ.

Провести полную двухпортовую калибровку векторного анализатора цепей из состава комплекса в комплекте с штатными радиочастотными кабелями, аттеню атором и мерой в диапазоне частот от 1 до 26 ГГц в соответствии с технической документацией на него.

Изменяя ослабление аттеню атора от 0 до 50 дБ с шагом 10 дБ, провести измерения фазы комплексного коэффициента передачи при следующих настройках векторного анализатора цепей:

- полоса анализа от 1 до 26 ГГц;

- ширина полосы пропускания 500 Гц;

- уровень мощности выходного колебания 10 дБ (мВт);

- режим измерений фазы комплексного коэффициента передачи S21.

Погрешность измерений фазы комплексного коэффициента передачи на каждой частоте  $f_i$ , указанной в п. 8.3.1.1, рассчитать как разницу между измеренным значением фазы коэф-

фициента передачи  $arg(S12(f_i))$ , рад, и действительным значением установленного фазового сдвига меры  $\Phi^{(N)}(f_i)$ , рад, записанным в его технической документации:

$$
\theta_{\phi_1}^{(N)}(f_i) = \arg(S12(f_i)) - \Phi^{(N)}(f_i), \tag{6}
$$

За погрешность  $\theta_{\varphi_1}$  для каждого номинала относительного уровня фазового распределения электромагнитного поля принять максимальное значение погрешности измерений  $\theta_{\varphi}^{(N)}(f_i)$ соответствующего номинала ослабления аттеню атора в установленной полосе частот:

$$
\theta_{\phi_1}^{(N)} = \max \{ \theta_{\phi_1}^{(N)}(f_i) \}.
$$
 (7)

8.3.1.5 Погрешность измерений фазы, обусловленную неточностью позиционирования антенны-зонда в плоскости сканирования, определить с помощью системы лазерной координатно-измерительной API OMNITRAC.

Подготовить комплекс к измерению характеристик антенн в ближней зоне в соответствии с РЭ.

Подготовить систему лазерную координатно-измерительную API OMNITRAC к измерению в соответствии с эксплуатационной документацией на нее.

Оптический отражатель из состава системы лазерной координатно-измерительной АРІ OMNITRAC закрепить на антенну-зонд, установленную на сканере из состава комплекса, в соответствии со схемой, приведенной на рисунке 1.

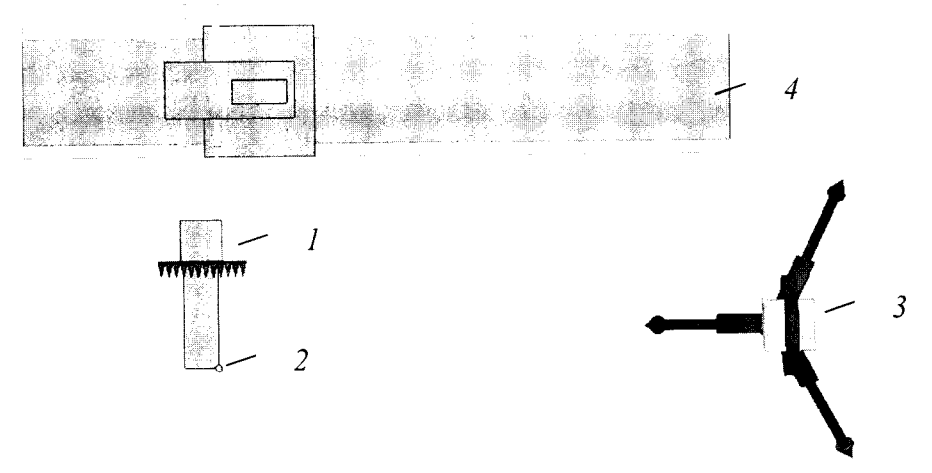

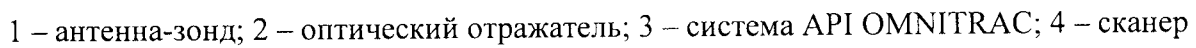

Рисунок 1 - Схема измерений характеристик позиционирования сканера

С помощью программы ручного управления сканером (рисунок 2) в соответствующей вкладке программного продукта для измерений в ближней зоне «FrequencyMeas» переместить

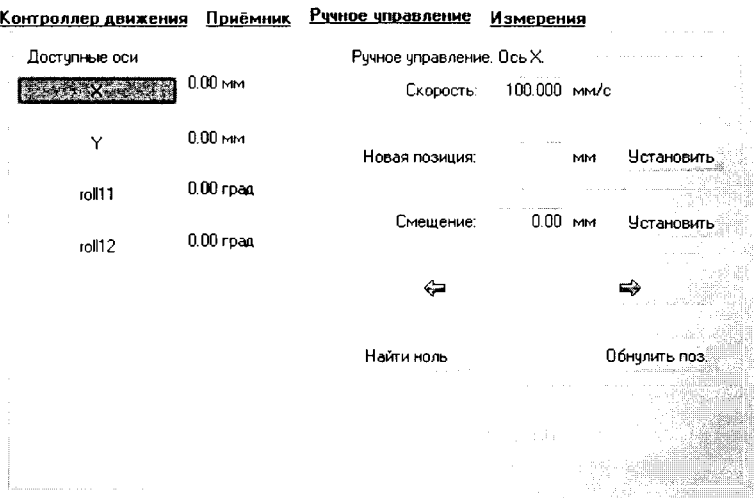

Рисунок 2 - Меню программы для ручного управления движением сканера

Перемещая антенну-зонд с установленным оптическим отражателем вдоль оси 0х в пределах рабочей зоны сканера с шагом  $\lambda_{min}/2$ , где  $\lambda_{min}$  - минимальная длина волны, соответствующая верхней границе диапазона рабочих частот комплекса, до срабатывания механического ограничителя, фиксировать показания системы лазерной координатно-измерительной API OMNITRAC.

С помощью программы ручного управления сканером (рисунок 2) в соответствующей вкладке программного продукта для измерений в ближней зоне «FrequencyMeas» переместить антенну-зонд в крайнее центральное нижнее положение. Зафиксировать показания API OMNITRAC.

Перемещая антенну-зонд с установленным оптическим отражателем вдоль оси 0у в пределах рабочей зоны сканера с шагом  $\lambda_{min}/2$ , до срабатывания механического ограничителя, фиксировать показания системы лазерной координатно-измерительной API OMNITRAC.

Рассчитать погрешность позиционирования антенны-зонда как разницу между координатами вертикальной плоскости измерений системы лазерной координатно-измерительной API ОМNITRAС и измеренными координатами положения антенны-зонда  $\Delta z$ , м.

Погрешность измерений фазы  $\Delta \varphi(f)$ , рад, обусловленную неточностью позиционирования антенны-зонда в плоскости сканирования, для каждого номинала частоты, указанного в п. 8.3.1.1, оценить по формуле  $(8)$ :

$$
\Delta \varphi(f_i) = k \cdot \Delta z \,, \tag{8}
$$

где  $k = 2\pi/\lambda$  - волновое число, 1/м;

 $\lambda$  - длина волны, соответствующая частотам, указанным в п. 8.3.1.1, м.

За погрешность измерений фазы  $\theta_{02}$  для каждого номинала частоты, указанного в п. 8.3.1.1, принять среднее квадратическое значение погрешности, определенное по формуле (8):

$$
\theta_{\varphi_2} = \sqrt{\frac{\sum_{i=0}^{M-1} (\Delta \varphi(f_i))^2}{M}} \,, \tag{9}
$$

где М - число точек, в которых проводились измерения пространственного положения антенны-зонда.

Размеры рабочей области сканирования по осям 0х и 0у рассчитать как разницу между показаниями системы лазерной координатно-измерительной API OMNITRAC в момент срабатывания механического ограничителя сканера и ее показаниями при установке антенны-зонда в крайние положения.

8.3.1.6 Погрешность измерений фазы, обусловленную случайными перегибами радиоча-

стотного тракта комплекса определить с помощью набора меры отражения из состава мер коэффициентов передачи и отражения 85052В.

В измерительный тракт комплекса внести меру отражения таким образом, чтобы он замыкал соединитель радиочастотного кабеля для подключения антенны-зонда

Провести однопортовую калибровку векторного анализатора цепей из состава комплекса <sup>в</sup>диапазоне частот от 20 до 26,5 ГГц в соответствии с технической документацией на него.

Провести измерения фазы комплексного коэффичиента отражения при следующих настройках векторного анализатора цепей:

- полоса анализа от 20 до 26,5 ГГц;

- ширина полосы пропускания 500 Гц;

- уровень мощности выходного колебания l0 дБ (мВт);

- режим измерений фазы комплексного коэффициента отражения Sl l.

Спомощью программы ручного управления сканером (рисунок 2) в соответствующей вкладке программного продукта для измерений в ближней зоне «FrequencyMeas» переместить антенну-зонд в крайнее нижнее положение.

Перемещая антенну-зонд с установленным оптическим отражателем вдоль оси х0у в пределах рабочей зоны сканера с шагом 20 см, фиксировать показания векторного анализатора цепей.

За оценку погрешности измерений фазы, обусловленную случайными перегибами радиочастотного тракта комплекса, принять разницу между максимальным и минимaшьным значением измеренной фазы комплексного коэффициента отражения на частоте 26 ГГц

8.3.1.7 Результаты поверки считать положительными, если значения погрешности измерений амплитудного распределения электромагнитного поля при соотношении сигнал/шум на входе приемного канала векторного анализатора цепей не менее 30 дБ (10 дБ) и кроссполяризационной развязке антенны-зонда не менее 20 дБ находятся в следующих пределах для относи тельньгх уровней амплитудного распределения:

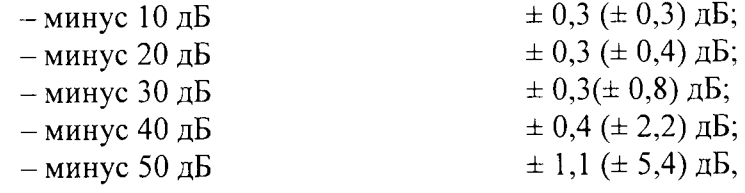

а значения погрешности измерений фазового распределения электромагнитного поля при соотношении сигнал/шум на входе приемного канала векторного анализатора цепей не менее 30 дБ (10 дБ) находятся в следующих пределах при относительном уровне амплитудного распределения:

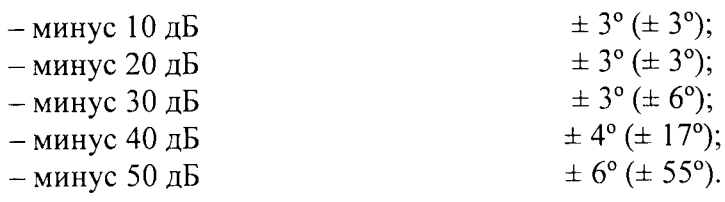

## 8.3.2 Определение погрешности измерений относительных уровней амплитудных диаграмм направленности

8.3.2.1 Определение погрешности измерений относительных уровней амплитудных диаграмм направленности (АДН) осуществить методом математического моделирования с учетом результатов, полученных в п. 8.3.1 настоящего документа, путем сравнения невозмущенных амплитудных диаграмм направленности, определенных для антенн с равномерным синфазным распределением токов на апертуре, и тех же диаграмм направленности, но с учетом погрешности измерений амплитудного и фазового распределений (АФР).

8.3.2.2 Невозмущенную диаграмму направленности оценить следующим образом.

Размеры плоскости сканирования выбрать из критерия максимального сектора углов восстанавливаемой ДН, равного 60<sup>0</sup>, по формулам (10):

$$
L_X = a + 2R \cdot tg\theta,
$$
  
\n
$$
L_Y = b + 2R \cdot tg\phi,
$$
\n(10)

где  $L_X$ ,  $L_Y$  – размеры плоскости сканирования в соответствующих плоскостях, м; а, b – размеры раскрыва в соответствующих плоскостях, м,  $a = b \ge 2\lambda_{max}$ , где  $\lambda_{max}$  - длина волны, соответствующая частотам 1; 12 и 26 ГГц;

R – измерительное расстояние,  $R = (3 - 8) \lambda_{max}$ , м;

 $\Theta$ ,  $\varphi$  – сектор углов восстановленной ДН в соответствующих плоскостях,  $\Theta = \varphi = 60^\circ$ .

Интервал дискретизации выбрать равным  $0.5\lambda_{max}$ .

Для частоты 1 ГГц пересчитать АФР в раскрыве антенны в АФР на плоскости сканирования по формуле (11):

$$
J(x_2, y_2) = \left[ \sum_{n=0}^{N-1} \sum_{m=0}^{M-1} \left[ \frac{A_0(x, y) \exp[j(\varphi_0(x, y))]}{\sqrt{(x - x_2)^2 + (y - y_2)^2 + R^2}} \cdot \exp[-j\frac{2\pi}{\lambda} \sqrt{(x - x_2)^2 + (y - y_2)^2 + R^2}] \right] \right],
$$
 (11)

где  $J(x_2, y_2)$  - АФР на плоскости сканирования;

 $(x_2, y_2)$  - координаты на плоскости сканирования, м;

 $A_0$  – амплитуда сигнала  $(A_0 = I B)$ ;

 $\varphi_0$  – фаза сигнала ( $\varphi_0 = 0$  pad);

 $N(M) = \left[ \frac{L_X(L_Y)}{\Delta x(\Delta y)} \right]$ - число шагов сканирования в каждой из плоскостей, где  $\Delta x$ ,  $\Delta y$ - шаг ска-

нирования в плоскости Х и Ү, соответственно.

Рассчитать нормированную амплитудную диаграмму направленности по формуле (12):

$$
F_{\lambda}(u,v) = \sqrt{1 - u^2 - v^2} \frac{|\Im(J(x_2, y_2))|}{MAX(|\Im(J(x_2, y_2))|)},
$$
\n(12)

где ... - модуль комплексной величины;

 $\Im$  (...) - оператор двумерного дискретного преобразования Фурье;

МАХ - максимальное значение амплитудной диаграммы направленности;

 $u = \sin \theta \cdot \cos \varphi$ ,  $v = \sin \theta \cdot \sin \varphi$  - пространственные координаты.

8.3.2.3 Амплитудную диаграмму антенны с учетом погрешности измерений АФР оценить следующим образом.

Значения погрешности измерений амплитудного и фазового распределений для каждого относительного уровня амплитудного распределения М задавать программно с учетом оценки погрешности измерений АФР, полученных в п. 8.3.1, для условия соотношения сигнал/шум 30 дБ:

$$
\delta A = Norm(0, \sigma^2_A),
$$
  
\n
$$
\Delta \varphi = Norm(0, \sigma^2 \varphi),
$$
\n(13)

где Norm - генератор случайных величин, распределенных по нормальному закону;

 $\sigma_A$  - среднее квадратическое отклонение результатов измерений амплитудного распределения  $\sigma_4 = 10^{\frac{\Delta_4}{20}}/2,26$ ;

 $\sigma_{\varphi}$  - среднее квадратическое отклонение результатов измерений фазового распределения  $\sigma_A = \Delta_{\rm \Phi}/2,26$ .

Рассчитать амплитудное и фазовое распределения ЭМП на плоскости сканирования с учетом погрешности их измерений по формуле (14):

$$
J'(x_2, y_2) = |J(x_2, y_2)| (1 + \delta A) \exp(j(\arg(J(x_2, y_2)) + \Delta \varphi)).
$$
\n(14)

Аналогичным образом провести расчет «возмущенных» ДН 9 раз. При каждой последующей реализации воспроизводить новые случайные величины по законам (13).

8.3.2.4 Погрешность измерений относительных уровней боковых лепестков АДН оценить следующим образом.

Среднее квадратическое отклонение результатов измерений уровней АДН в двух главных сечениях при  $\varphi=0$  и  $\varphi=\pi/2$  рассчитать по формуле (15):

$$
\delta F_A = \sum_{i=1}^k \sqrt{\frac{\left(\frac{(F_A^*)_i - F_A}{(F_A^*)_i}\right)^2}{k-1}},\tag{15}
$$

где  $k$  – число реализаций моделирования,  $k = 9$ .

Рассчитать погрешность измерений уровней АДН по формуле (16):

$$
\Delta F_A = \pm 20 \lg(1 + 2.26 \delta F_A). \tag{16}
$$

8.3.2.5 Результаты поверки считать положительными, если значения погрешности измерений относительных уровней амплитудных диаграмм направленности до уровней (при соотношении сигнал/шум на входе приемного канала векторного анализатора цепей не менее 30 дБ, кроссполяризационной развязке антенны-зонда не менее 20 дБ, динамическом диапазоне измеренного амплитудного распределения антенны не менее 50 дБ), дБ, находятся в пределах:

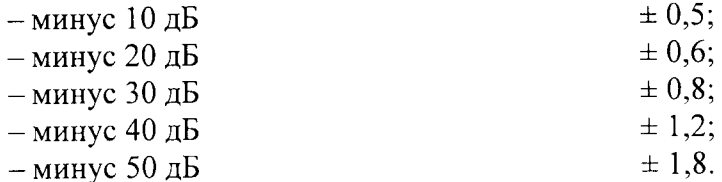

## 8.3.3 Определение погрешности измерений коэффициента усиления антенн

8.3.3.1 Погрешность измерений коэффициента усиления определить расчетным путем при использовании результатов измерений, полученных в п. 8.3.2 настоящего документа.

Погрешность измерений коэффициента усиления  $\delta$ , дБ, рассчитать по формуле (17):

$$
\delta = \pm 10 \lg \left( 1 + 1, 1 \cdot \sqrt{\delta_1^2 + \delta_2^2 + \delta_3^2} \right),\tag{17}
$$

где  $\delta_l$  – погрешность измерений АДН до уровней минус 10 дБ;

 $\delta_2$  – погрешность коэффициента усиления эталонной антенны;

 $\delta_3$  – погрешность за счет рассогласования.

Погрешность за счет рассогласования вычислить по формулам (18):

$$
\delta_3 = \frac{\left(1 - \left|\Gamma_3\right|^2 \left(1 + \left|\Gamma_H\right| \cdot \left|\Gamma_K\right|\right)^2}{\left(1 - \left|\Gamma_3\right|^2 \left(1 - \left|\Gamma_H\right| \cdot \left|\Gamma_3\right|\right)^2} - 1\right),
$$
\n
$$
\delta_3 = \frac{\left(1 - \left|\Gamma_3\right|^2 \left(1 - \left|\Gamma_H\right| \cdot \left|\Gamma_K\right|\right)^2}{\left(1 - \left|\Gamma_3\right|^2 \left(1 + \left|\Gamma_H\right| \cdot \left|\Gamma_5\right|\right)^2} - 1\right),
$$
\n(18)

где Гэ, Ги, Гк - коэффициенты отражения входов эталонной, испытываемой антенн, векторного анализатора цепей из состава комплекса.

Модуль коэффициента отражения связан с коэффициентом стоячей волны по напряжению (КСВН) соотношением:

$$
\left|\varGamma\right| = \frac{K-1}{K+1}.\tag{19}
$$

8.3.3.2 При расчетах погрешности за счет рассогласования значение коэффициента стоячей волны по напряжению эталонной антенны, используемой при проведении измерений, не должно превышать 1,2, испытываемой антенны - 2,0, КСВН векторного анализатора цепей - $1.2.$ 

8.3.3.3 Результаты поверки считать положительными, если значения погрешности измерений коэффициента усиления антенны методом замещения при коэффициенте стоячей волны по напряжению испытываемой антенны не более 2 и погрешности измерений коэффициента усиления эталонной антенны, находятся в следующих пределах, дБ:

$$
-0.5 \text{ }\mu\text{B} \quad \pm 0.7;
$$
  
-0.8 \$\mu\text{B} \quad \pm 1.0\$;

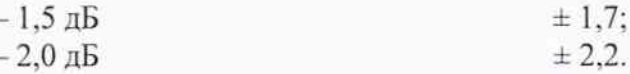

#### 8.3.4 Определение диапазона рабочих частот

8.3.4.1 Проверку диапазона рабочих частот проводить по результатам проверки погрешности измерений амплитудного и фазового распределений.

8.3.4.2 Результаты поверки считать положительными, если в диапазоне частот от 1 до 26 ГГц значения погрешности измерений коэффициента усиления не превышают установленных значений (см. п. 8.3.1). В этом случае диапазон частот комплекса составляет от 1 до 26 ГГц.

#### 8.3.5 Определение размеров рабочей области сканирования

8.3.5.1 Определение размеров рабочей области сканирования осуществить по результатам измерений, выполненных в соответствии с п. 8.3.1.5 настоящего документа.

8.3.5.2 Результаты поверки считать положительными, если размеры рабочей области сканирования комплекса (длина  $\times$  высота) не менее 4,0  $\times$  1,5 м.

#### 8.3.6 Определение сектора углов восстанавливаемых диаграмм направленности

8.3.6.1 Определение сектора углов восстанавливаемых диаграмм направленности осуществить по результатам определения погрешности измерений по п. 8.3.2.

8.3.6.2 Результаты поверки считать положительными и сектор углов восстанавливаемой амплитудной диаграммы направленности в азимутальной и угломестной плоскостях составляет от минус 60° до 60°, если при заданных в п. 8.3.2 условиях моделирования (секторы углов  $\Theta$  и ф) рассчитанная погрешность измерений уровней АДН не превышает установленных в п. 8.3.2 значений.

#### 9 ОФОРМЛЕНИЕ РЕЗУЛЬТАТОВ ПОВЕРКИ

9.1 Комплекс признается годным, если в ходе поверки все результаты поверки положительные.

9.2 Результаты поверки удостоверяются свидетельством о поверке в соответствии с Приказом Министерства промышленности и торговли РФ от 02 июля 2015 г. № 1815.

9.3 Если по результатам поверки комплекс признан непригодным к применению, свидетельство о поверке аннулируется и выписывается извещение о непригодности к применению в соответствии с Приказом Министерства промышленности и торговли РФ от 02 июля 2015 г. No 1815.

Начальник НИО-1 ФГУП «ВНИИФТРИ»

О.В. Каминский